# **starbase Documentation**

*Release 0.1*

**Artur Barseghyan <artur.barseghyan@gmail.com>**

November 29, 2013

## **Contents**

HBase Stargate (REST API) client wrapper for Python.

Read the official documentation of Stargate [\(http://wiki.apache.org/hadoop/Hbase/Stargate\)](http://wiki.apache.org/hadoop/Hbase/Stargate).

**CHAPTER 1**

# **Description**

starbase is (at the moment) a client implementation of the Apache HBase REST API (Stargate).

## **What you have to know**

Beware, that REST API is slow (not to blame on this library!). If you can operate with HBase directly better do so.

## **Prerequisites**

You need to have Hadoop, HBase, Thrift and Stargate running. If you want to make it easy for yourself, read my instructions on installing Cloudera manager (free) on Ubuntu 12.04 LTS here [\(http://barseghyanartur.blogspot.nl/2013/08/installing-cloudera-on-ubuntu-1204.html\)](http://barseghyanartur.blogspot.nl/2013/08/installing-cloudera-on-ubuntu-1204.html) or [\(https://bitbucket.org/barseghyanartur/simple-cloudera-install\)](https://bitbucket.org/barseghyanartur/simple-cloudera-install).

Once you have everything installed and running (by default Stargate runs on 127.0.0.1:8000), you should be able to run *src/starbase/client/test.py* without problems (UnitTest).

## **Features**

Project is still in development, thus not all the features of the API are available.

### **4.1 Features implemented**

- Connect to Stargate.
- Show software version.
- Show cluster version.
- Show cluster status.
- List tables.
- Retrieve table schema.
- Retrieve table meta data.
- Get a list of tables' column families.
- Create a table.
- Delete a table.
- Alter table schema.
- Insert (PUT) data into a single row (single or multiple columns).
- Update (POST) data of a single row (single or multiple columns).
- Select (GET) a single row from table, optionally with selected columns only.
- Delete (DELETE) a single row by id.
- Batch insert (PUT).
- Batch update (POST).
- Basic HTTP auth is working. You could provide a login and a password to the connection.
- Retrive all rows in a table (table scanning).

## **4.2 Features in-development**

- Table scanning.
- Syntax globbing.

**CHAPTER 5**

## **Installation**

Install latest stable version from PyPi

\$ pip install starbase

## **Usage examples**

A lot of useful examples with comments could be found in *stargate.client.tests* module. Some most common operations are shown below.

### **6.1 Required imports**

**>>> from starbase import** Connection

### **6.2 Create a connection instance**

Defaults to 127.0.0.1:8000. Specify when creating a connection instance if your settings are different.

```
>>> c = Connection()
```
### **6.3 Show tables**

Assuming that we have two tables named table1 and table2, we'll see the following.

```
>>> c.tables()
['table1', 'table2']
```
### **6.4 Create a new table**

Create a table instance (note, that at this step no table is created). If you need to operate with table data, you need to create a table instance.

 $\Rightarrow$   $t = c$ .table('table3')

Create a table with columns column1, column2, column3 (this is the point where the table is actually created).

```
>>> t.create('column1', 'column2', 'column3')
201
```
### **6.5 Show table columns**

**>>>** t.columns() ['column1', 'column2', 'column3']

### **6.6 Insert data into a single row**

```
>>> t.insert(
>>> 'my-key-1',
>>> {
>>> 'column1': {'key11': 'value 11', 'key12': 'value 12', 'key13': 'value 13'},
>>> 'column2': {'key21': 'value 21', 'key22': 'value 22'},
>>> 'column3': {'key32': 'value 31', 'key32': 'value 32'}
>>> }
>>> )
200
```
Note, that you may also use the *native* way of naming the columns and cells (qualifiers).

```
>>> t.insert(
>>> 'my-key-1a',
>>> {
>>> 'column1:key11': 'value 11', 'column1:key12': 'value 12', 'column1:key13': 'value 13',
>>> 'column2:key21': 'value 21', 'column2:key22': 'value 22',
>>> 'column3:key32': 'value 31', 'column3:key32': 'value 32'
>>> }
>>> )
200
```
### **6.7 Fetch a single row with all columns**

```
>>> t.fetch('my-key-1')
{
    'column1': {'key11': 'value 11', 'key12': 'value 12', 'key13': 'value 13'},
    'column2': {'key21': 'value 21', 'key22': 'value 22'},
    'column3': {'key32': 'value 31', 'key32': 'value 32'}
}
```
### **6.8 Fetch a single row with selected columns**

```
>>> t.fetch('my-key-1', ['column1', 'column2'])
{
    'column1': {'key11': 'value 11', 'key12': 'value 12', 'key13': 'value 13'},
    'column2': {'key21': 'value 21', 'key22': 'value 22'},
}
```
### **6.9 Narrow the result set even more**

```
>>> t.fetch('my-key-1', {'column1': ['key11', 'key13'], 'column3': ['key32']})
{
    'column1': {'key11': 'value 11', 'key13': 'value 13'},
    'column3': {'key32': 'value 32'}
}
```
Note, that you may also use the *native* way of naming the columns and cells (qualifiers).

```
>>> t.fetch('my-key-1', ['column1:key11', 'column1:key13', 'column3:key32'])
{
    'column1': {'key11': 'value 11', 'key13': 'value 13'},
    'column3': {'key32': 'value 32'}
}
```
If you set the perfect\_dict argument to False, you'll get the *native* data structure.

```
>>> t.fetch('my-key-1', ['column1:key11', 'column1:key13', 'column3:key32'], perfect_dict=False)
{
    'column1:key11': 'value 11', 'column1:key13': 'value 13',
    'column3:key32':'value 32'
}
```
### **6.10 Add columns to the table**

Add columns given (column4, column5).

```
>>> t.add_columns('column4', 'column5')
200
```
### **6.11 Update row data**

```
>>> t.update(
>>> 'my-key-1',
>>> {'column4': {'key41': 'value 41', 'key42': 'value 42'}}
>>> )
200
```
### **6.12 Remove row, row column or row cell**

Remove row cell (qualifier)

```
>>> t.remove('my-key-1', 'column4', 'key41')
200
```
Remove row column (column family)

```
>>> t.remove('my-key-1', 'column4')
200
```
Remove entire row

```
>>> t.remove('my-key-1')
200
```
### **6.13 Drop columns from table**

Drop columns given (column4, column5).

```
>>> t.drop_columns('column4', 'column5')
201
```
Note, that if your columns contain data, even when dropped, the data is not immediately gone. If you first drop the column and the created it again, you will still have all your data originally stored in the column.

### **6.14 Batch insert**

```
>>> data = {
>>> 'column1': {'key11': 'value 11', 'key12': 'value 12', 'key13': 'value 13'},
>>> 'column2': {'key21': 'value 21', 'key22': 'value 22'},
>>> }
\Rightarrow \Rightarrow \qquad = t \cdot \text{batch}()>>> for i in range(0, 5000):
>>> b.insert('my-key-%s' % i, data)
>>> b.commit(finalize=True)
{'method': 'PUT', 'response': [200], 'url': 'table3/bXkta2V5LTA='}
```
### **6.15 Batch update**

```
>>> data = {
>>> 'column3': {'key31': 'value 31', 'key32': 'value 32'},
>>> }
\Rightarrow \Rightarrow \qquad = t \cdot \text{batch}()>>> for i in range(0, 5000):
>>> b.update('my-key-%s' % i, data)
>>> b.commit(finalize=True)
{'method': 'POST', 'response': [200], 'url': 'table3/bXkta2V5LTA='}
```
### **6.16 Fetch all rows**

Table scanning is in development. At the moment it's only possible to fetch all rows from a table given. Results are stored in a generator.

**>>>** t.fetch\_all\_rows() <generator object results at 0x28e9190>

## **6.17 Drop entire table**

**>>>** t.drop() 200

## **More examples**

### **7.1 Show software version**

```
>>> print connection.version
{u'JVM': u'Sun Microsystems Inc. 1.6.0_43-20.14-b01',
u'Jersey': u'1.8',
u'OS': u'Linux 3.5.0-30-generic amd64',
u'REST': u'0.0.2',
u'Server': u'jetty/6.1.26'}
```
### **7.2 Show cluster version**

```
>>> print connection.cluster_version
u'0.94.7'
```
### **7.3 Show cluster status**

```
>>> print connection.cluster_status
{u'DeadNodes': [],
u'LiveNodes': [{u'Region': [{u'currentCompactedKVs': 0,
 ...
u'regions': 3,
u'requests': 0}
```
### **7.4 Show table schema**

```
>>> print table.schema()
{u'ColumnSchema': [{u'BLOCKCACHE': u'true',
  u'BLOCKSIZE': u'65536',
 ...
  u'IS_ROOT': u'false',
 u'name': u'messages'}
```
## **7.5 Print table metadata**

**>>> print** table.regions()

**CHAPTER 8**

## **License**

GPL 2.0/LGPL 2.1

# **Support**

For any issues contact me at the e-mail given in the *Author* section.

## **Author**

Artur Barseghyan [<artur.barseghyan@gmail.com>](mailto:artur.barseghyan@gmail.com)

## **Documentation**

Contents:

## **11.1 starbase Package**

### **11.1.1 exceptions Module**

exception starbase.exceptions.**ImproperlyConfigured** Bases: exceptions.Exception

Exception raised when developer didn't configure the code properly.

```
exception starbase.exceptions.InvalidArguments
    Bases: exceptions.ValueError
```
Exception raised when invalid arguments supplied.

### **11.1.2 Subpackages**

### **client Package**

### **connection Module**

```
class starbase.client.connection.Connection(host='127.0.0.1', port=8000, user='', pass-
                                                    word='', secure=False, content_type='json',
                                                    perfect_dict=True)
```
Bases: object

Connection instance.

### Parameters

- host (*str*) Stargate host.
- **port** (*int*) Stargate port.
- user (*str*) Stargate user. Use this if your stargate is protected with HTTP basic auth (to be used in combination with *password* argument).
- password (*str*) Stargate password (see comment to *user*).
- secure (*bool*) If set to True, HTTPS is used; otherwise HTTP. Default value is False.
- **content\_type** (*str*) Content type for data wrapping when communicating with the Stargate. Possible options are: json, xml, protobuf, but at the moment only json is supported.
- **perfect** dict (*bool*) Global setting. If set to True, generally data will be returned as perfect dict.

### **cluster\_status**

Storage cluster satus. Returns detailed status on the HBase cluster backing the Stargate instance.

Return dict Dictionary with information on dead nodes, live nodes, average load, regions, etc.

### **cluster\_version**

Storage cluster version. Returns version information regarding the HBase cluster backing the Stargate instance.

Return str HBase version.

#### **create\_table**(*name*, *\*columns*)

Creates the table and returns the instance created. If table already exists, returns None.

### **Parameters**

- **name** (*str*) Table name.
- \*columns (*list|tuple*) –

### Return starbase.client.table.Table

**drop\_table**(*name*)

Drops the table.

Parameters name (*str*) – Table name.

Return int Status code.

### **table**(*name*)

Initializes a table instance to work with.

Parameters name (*str*) – Table name. Example value 'test'.

Return stargate.base.Table

Note: This method does not check if table exists. Use the following methods to perform the check:

•*starbase.client.Connection.table\_exists* or

•*starbase.client.table.Table.exists*.

### **table\_exists**(*name*)

Checks if table exists.

Parameters name (*str*) – Table name.

Return bool

### **tables**(*raw=False*)

Table list. Retrieves the list of available tables.

Parameters raw (*bool*) – If set to True raw result (JSON/XML/PHOTOBUF) is returned.

Return list Just a list of plain strings of table names, no Table instances.

### **version**

Software version. Returns the software version.

Return dict Dictionary with info on software versions (OS, Server, JVM, etc).

### **utils Module**

starbase.client.utils.**build\_json\_data**(*row*, *columns*, *timestamp=None*, *encode\_content=False*, *with\_row\_declaration=True*) Builds JSON data for read-write purposes. Used in *starbase.client.Table.\_build\_table\_data*.

### Parameters

- row  $(str)$  –
- columns (*dict*) –
- timestamp Not yet used.
- encode\_content (*bool*) –
- with\_row\_declaration (*bool*) –

### Return dict

### **Subpackages**

### http Package

### **http** Package

```
class starbase.client.http.HttpRequest(connection, url='', data={}, decode_content=False,
```
*method='GET'*)

Bases: object

HTTP request.

### Parameters

- connection (*starbase.client.connection.Connection*) –
- url  $(str)$  –
- $\bullet$  data  $(dict)$  –
- decode\_content (*bool*) If set to True, response content is decoded.
- **method**  $(str)$  –

```
get_response()
```
### Return starbase.client.http.HttpResponse

class starbase.client.http.**HttpResponse**(*content*, *raw*)

### Bases: object

HTTP response.

**Parameters** 

- content –
- raw  $(bool)$  –

**get\_content**(*decode\_content=False*, *keys\_to\_bypass\_decoding=*[ ], *keys\_to\_skip=*[ ]) Gets response content.

### Parameters

- decode\_content (*bool*) If set to True, content is decoded with default decoder, having the empty keys ignored.
- keys\_to\_bypass\_decoding (*list|tuple|set*) List of keys to bypass decoding.
- keys\_to\_skip (*list|tuple|set*) List of keys to ignore (won't be in the resulted content).

#### Return str

### **status\_code**

Gets the HTTP code.

Return str

### table Package

### **table** Package

class starbase.client.table.**Table**(*connection*, *name*)

Bases: object

For HBase table operations.

### **Parameters**

- connection (*stargate.base.Connection*) Connection instance.
- **name**  $(str)$  Table name.

### **FALSE\_ROW\_KEY** = 'false-row-key'

### **add\_columns**(*\*columns*)

Add columns to existing table (POST). If not successful, returns appropriate HTTP error status code. If successful, returns HTTP 200 status.

### Parameters

- **name**  $(str)$  Table name.
- \*columns (*list*) List of columns (plain strins) to ADD.

Return int HTTP response status code (200 on success).

### Example

In the example below we create a new table named *table1* with columns *column1* and *column2*. In the next step we add columns *column3* and *columns4* to it.

```
>>> from starbase import Connection
>>> connection = Connection()
>>> table = connection.table('table1')
>>> table.create('column1', 'column2')
>>> table.add_columns('column3', 'column4')
```
#### **batch**(*size=None*)

Returns a Batch instance. Returns None if table does not exist.

Parameters size (*int*) – Size of auto-commit. If not given, auto-commit is disabled.

### Return starbase.client.table.batch.Batch

### Example

Assuming that we have a table named *table1* with columns *column1* and *column2*.

```
>>> from starbase import Connection
>>> connection = Connection()
>>> table = connection.table('table1')
>>> batch = table.batch()
>>> batch.insert('row1', {'column1': {'id': '1', 'name': 'Some name'}, 'column2': {'id': '2'
>>> batch.insert('row2', {'column1': {'id': '12', 'name': 'Some name'}, 'column2': {'id': '2
>>> batch.insert('row3', {'column1': {'id': '13', 'name': 'Some name'}, 'column2': {'id': '2
>>> batch.commit(finalize=True)
```
#### **columns**()

Gets a plain list of column families of the table given.

Return list Just a list of plain strings of column family names.

Example

```
>>> from starbase import Connection
>>> connection = Connection()
>>> table = connection.table('table1')
>>> table.columns()
```
#### **create**(*\*columns*)

Creates a table schema. If not successful, returns appropriate HTTP error status code. If successful, returns HTTP 201 status.

Parameters \*columns (*list*) – List of columns (plain strins).

Return int HTTP response status code (201 on success). Returns boolean False on failure.

Example

```
>>> from starbase import Connection
>>> connection = Connection()
>>> table = connection.table('table1')
>>> table.create('column1', 'column2')
```
#### **drop**()

Drops current table. If not successful, returns appropriate HTTP error status code. If successful, returns HTTP 200 status.

Return int HTTP response status code (200 on success).

Example

In the example below we check if table named *table1* exists and if so - drop it.

```
>>> from starbase import Connection
>>> connection = Connection()
>>> table = connection.table('table1')
>>> if table.exists():
>>> table.drop()
```
### **drop\_columns**(*\*columns*)

Removes/drops columns from table (PUT).If not successful, returns appropriate HTTP error status code. If successful, returns HTTP 201 status.

Parameters

• **name** (*str*) – Table name.

• \*columns (*list*) – List of columns (plain strins) to REMOVE.

Return int HTTP response status code (201 on success).

Example

Assuming that we have a table named *table1* with columns *column1* and *column2*.

```
>>> from starbase import Connection
>>> connection = Connection()
>>> table = connection.table('table1')
>>> table.drop_columns('column1', 'column2')
```
#### **exists**()

Checks if table exists.

Return bool

Example

```
>>> from starbase import Connection
>>> connection = Connection()
>>> table = connection.table('table1')
>>> table.exists()
```
**fetch**(*row*, *columns=None*, *timestamp=None*, *number\_of\_versions=None*, *raw=False*, *perfect\_dict=None*)

Fetches a single row from table.

### Parameters

- row  $(str)$  –
- columns (*list|set|tuple|dict*) –
- **timestamp** Not yet used.
- **number\_of\_versions** (*int*) If provided, multiple versions of the given record are returned.
- perfect\_dict (*bool*) –
- raw  $(bool)$  –

### Return dict

### Example

In the example below we first create a table named *table1* with columns *column1*, *column2* and *column3*, then insert a row with *column1* and *column2* data, then update the same row with *column3* data and then fetch the data.

```
>>> from starbase import Connection
>>> connection = Connection()
>>> table = connection.table('table1')
>>> table.create('column1', 'column2', 'column3')
>>> table.insert('rowl', {'column1': {'id': '1', 'name': 'Some name'}, 'column2': {'id': '2'
>>> table.update('row2', {'column3': {'gender': 'male', 'favourite_book': 'Steppenwolf', 'ac
```
Fetching entire *row1*.

**>>>** table.fetch('row1')

Fetching the row *row1* with data from *column1* and *column3* only.

```
>>> table.fetch('row1', ['column1', 'column3'])
```
Fetching the row *row1* with fields *gender* and *favourite\_book* from *column3* and fild *age* of column *column2*.

```
>>> table.fetch('row1', {'column3': ['gender', 'favourite_book'], 'column2': ['age']})
```
**fetch\_all\_rows**(*with\_row\_id=False*, *raw=False*, *perfect\_dict=None*, *flat=False*) Fetcjes all table rows.

Parameters

- with\_row\_id (*bool*) If set to True, returned along with row id.
- raw (*bool*) If set to True, raw response is returned.
- perfect\_dict (*bool*) If set to True, a perfect dict struture is used for output data.

#### Returns list

```
insert(row, columns, timestamp=None)
     Inserts a single row into a table.
```
#### Parameters

- row  $(str)$  –
- tuple or set) columns (*(list,*) –
- timestamp –

Return int HTTP status code (200 on success).

### Example

In the example below we first create a table named *table1* and then insert two rows to it.

```
>>> from starbase import Connection
>>> connection = Connection()
>>> table = connection.table('table1')
>>> table.create('column1', 'column2', 'column3')
>>> table.insert('row1', {'column1': {'id': '1', 'name': 'Some name'}, 'column2': {'id': '2'
>>> table.insert('row2', {'column3': {'gender': 'male', 'favourite_book': 'Steppenwolf'}})
```
### **metadata**()

Table metadata. Retrieves table region metadata.

#### Return dict

#### **regions**()

Table metadata. Retrieves table region metadata.

#### Return dict

**remove**(*row*, *column=None*, *qualifier=None*, *timestamp=None*)

Removes/delets a single row/column/qualifier from a table (depending on the depth given). If only row is given, the entire row is deleted. If row and column, only the column value is deleted (entirely for the row given). If qualifier is given as well, then only the qualifier value would be deleted.

### Parameters

- row  $(str)$  –
- column  $(str)$  –
- qualifier (*str*) –

Return int HTTP status code.

#### Example

In the example below we first create a table named *table1* with columns *column1*, *column2* and *column3*. Then we insert a single row with multiple columns and then remove parts from that row.

```
>>> from starbase import Connection
>>> connection = Connection()
>>> table = connection.table('table1')
>>> table.create('column1', 'column2', 'column3')
>>> table.insert('row1', {'column1': {'id': '1', 'name': 'Some name'}, 'column2': {'id': '2'
>>> table.remove('row1', 'column2', 'id')
>>> table.remove('row1', 'column1')
>>> table.remove('row1')
```
#### **schema**()

Table schema. Retrieves table schema.

Return dict Dictionary with schema info (detailed information on column families).

#### Example

```
>>> from starbase import Connection
>>> connection = Connection()
>>> table = connection.table('table1')
>>> table.schema()
```
**update**(*row*, *columns*, *timestamp=None*)

Updates a single row in a table.

### Parameters

- row  $(str)$  –
- columns (*dict*) –
- **timestamp** Not yet used.

Return int HTTP response status code (200 on success).

#### Example

In the example below we first create a table named *table1* with columns *column1*, *column2* and *column3*. Then we insert a row with *column1* and *column2* data and then update the same row with *column3* data.

```
>>> from starbase import Connection
>>> connection = Connection()
>>> table = connection.table('table1')
>>> table.create('column1', 'column2', 'column3')
>>> table.insert('rowl', {'column1': {'id': '1', 'name': 'Some name'}, 'column2': {'id': '2'
>>> table.update('row1', {'column3': {'gender': 'female', 'favourite_book': 'Solaris'}})
```
#### **batch** Module

class starbase.client.table.batch.**Batch**(*table*, *size=None*) Bases: object

Table batch operations.

### **Parameters**

• table (*starbase.client.table.Table*) –

• size (*int*) – Batch size. When set, auto commits stacked records when the stack reaches the size value.

### **commit**(*finalize=False*)

Sends all queued items to Stargate.

- Parameters finalize (*bool*) If set to True, the batch is finalized, settings are cleared up and response is returned.
- Return dict If *finalize* set to True, returns the returned value of method meth::*starbase.client.batch.Batch.finalize*.

### **finalize**()

Finalize the batch operation. Clear all settings.

### Return dict

**insert**(*row*, *columns*, *timestamp=None*)

**outgoing**()

Returns number of outgoing requests.

### Return int

**update**(*row*, *columns*, *timestamp=None*, *encode\_content=True*)

### **scanner** Module

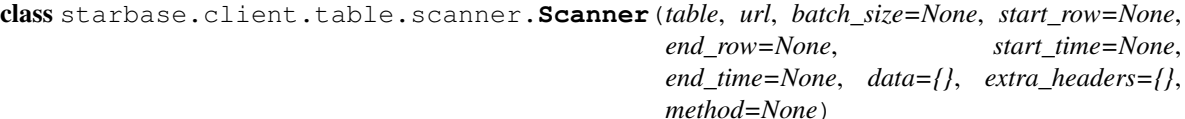

Bases: object

Table scanner operations.

### **delete**()

Delete scanner.

**results**(*with\_row\_id=False*, *raw=False*, *perfect\_dict=None*)

### **json\_decoder Package**

### **json\_decoder Package**

Recursively decodes values of entire dictionary (JSON) using *base64.decodestring*. Optionally ignores keys given in *keys\_to\_skip*. It's also possible to give a custom *decoder* instead of *base64.decodestring*.

starbase.json\_decoder.**json\_decode**(*json\_data, keys\_to\_bypass\_decoding=['timestamp'], keys\_to\_skip=[], decoder=<function decodestring at 0x1670578>*) Recursively decodes values of entire dictionary (JSON) using *base64.decodestring*. Optionally ignores (does not include in the final dictionary) keys given in *keys\_to\_skip*.

NOTE: Whenever you can, give *decoder* callables, instead of strings (works faster).

NOTE: In HBase stargate *\$* keys represent values of the columns.

**Parameters** 

• json\_data  $(dict)$  –

- keys to bypass decoding (*list|tuple|set*) Keys to bypass encoding/decoding. Example value ['timestamp',]
- keys\_to\_skip (*list|tuple|set*) Keys to be excluded from final dict. Example value ['timestamp',]
- decoder (*str*) Example value 'base64.decodestring' or base64.decodestring (assuming that *base64* module has already been imported).

### Return dict

### Example 1

```
>>> test_json_data = {
>>> u'Row': [
>>> {
>>> u'Cell': [
>>> {u'$': u'NDQ=', u'column': u'Y29tcG9uZW50Omlk', u'timestamp': 1369030584274},
>>> {u'$': u'MQ==', u'column': u'bWFjaGluZTppZA==', u'timestamp': 1369030584274},
>>> {u'$': u'NTUx', u'column': u'c2Vuc29yOmlk', u'timestamp': 1369030584274},
>>> {u'$': u'NjQ2', u'column': u'c2Vuc29yOm1lYXN1cmVtZW50', u'timestamp': 1369030584274},
>>> {u'$': u'VGVtcA==', u'column': u'c2Vuc29yOnR5cGU=', u'timestamp': 1369030584
>>> {u'$': u'UGFzY2Fs', u'column': u'c2Vuc29yOnVuaXRfb2ZfbWVhc3VyZQ==', u'timest
>>> ],
>>> u'key': u'NDk1MzczYzMtNGVkZi00OWZkLTgwM2YtMDljYjIxYTYyN2Vh'
>>> }
>>> ]
>>> }
>>> json_decode(test_json_data, keys_to_skip=['timestamp'])
{
    u'Row': [
       {
          u'Cell': [ {u'column': 'component:id'}, {u'column': 'machine:id'}, {u'column': 'sen-
           sor:id'}, {u'column': 'sensor:measurement'}, {u'column': 'sensor:type'}, {u'column': 'sen-
           sor:unit of measure'}
          ], u'key': '495373c3-4edf-49fd-803f-09cb21a627ea'
       }
   ]
}
   Example 2
>>> # Assuming the 'test_json_data' is the same as in example 1
>>> json_decode(test_json_data, decoder='path.to.your.own.decoder')
    Example 3
>>> # Assuming the 'test_json_data' is the same as in example 1
>>> json_decode(test_json_data)
{
```
u'Row': [

```
{
             u'Cell': [ {u'$': '44', u'column': 'component:id'}, {u'$': '1', u'column': 'machine:id'},
                {u'$': '551', u'column': 'sensor:id'}, {u'$': '646', u'column': 'sensor:measurement'}, {u'$':
                'Temp', u'column': 'sensor:type'}, {u'$': 'Pascal', u'column': 'sensor:unit_of_measure'}
             ], u'key': '495373c3-4edf-49fd-803f-09cb21a627ea'
         }
     \, \, \,}
```
**CHAPTER 12**

# **Indices and tables**

- *genindex*
- *modindex*
- *search*

## **Python Module Index**

### s

starbase.client.connection, ?? starbase.client.http, ?? starbase.client.table, ?? starbase.client.table.batch, ?? starbase.client.table.scanner, ?? starbase.client.utils, ?? starbase.exceptions, ?? starbase.json\_decoder, ??